# نيوكت AnyCast RP مادختساب MSDP ل NX-OS

### ت**ايوتح**ملI

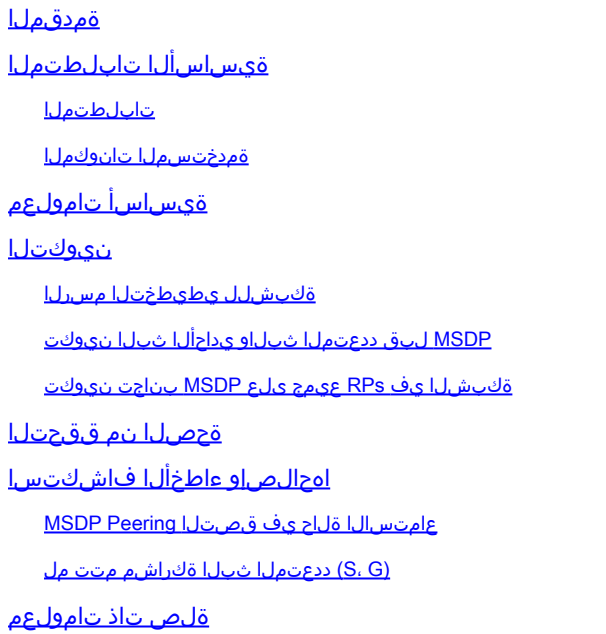

## ةمدقملا

ديق Nexus لوحم ىلع MSDP مادختساب RP AnyCast نيوكت ةيفيك دنتسملا اذه حضوي .OS-NX عضو يف ليغشتلا

## ةيساسألا تابلطتملا

تابلطتملا

:ةيلاتلا عيضاوملاب ةفرعم كيدل نوكت نأب ىصوي

- OS-NX يداحألا ثبلا هيجوت •
- OS-NX ثبلا ددعتم هيجوتلا •
- <u>(MSDP) ددعتملا ثبلI ردصم فاشتكا لوكوتورب</u> •
- ةطقن ةلباقم AnyCast (AnyCast RP)

ةمدختسملا تانوكملا

.ةصاخ ةيلمعم ةئيب يف ةدوجوملI ةزهجألI نم دنتسملI اذه يف ةدراولI تامولعملI ءاشنإ مت تناك اذإ .(يضارتفا) حوسمم نيوكتب دنتسملا اذه يف ةمدختسُملا ةزهجألا عيمج تأدب .رمأ يأل لمتحملا ريثأتلل كمهف نم دكأتف ،ليغشتلا ديق كتكبش

.NXOS نم 9.3.9 رادصإلا عم 9000 Nexus Cisco ىلإ دنتسملا اذه يف ةدراولا تامولعملا دنتست

# ةيساسأ تامولعم

رود ةكراشمل اعويش رثكأ لكشب RP-AnyCast لوكوتوربلا مادختسإ متي هنأ نم مغرلا ىلع <u>.MSDP مادختس| اضيءاْ نكمي</u> ،هيجوتلI لاجم سفن يف رثكا وأ PIM تاهجوم نيب RP

#### نىوكتل

ةكبشلل يطيطختلا مسرلا

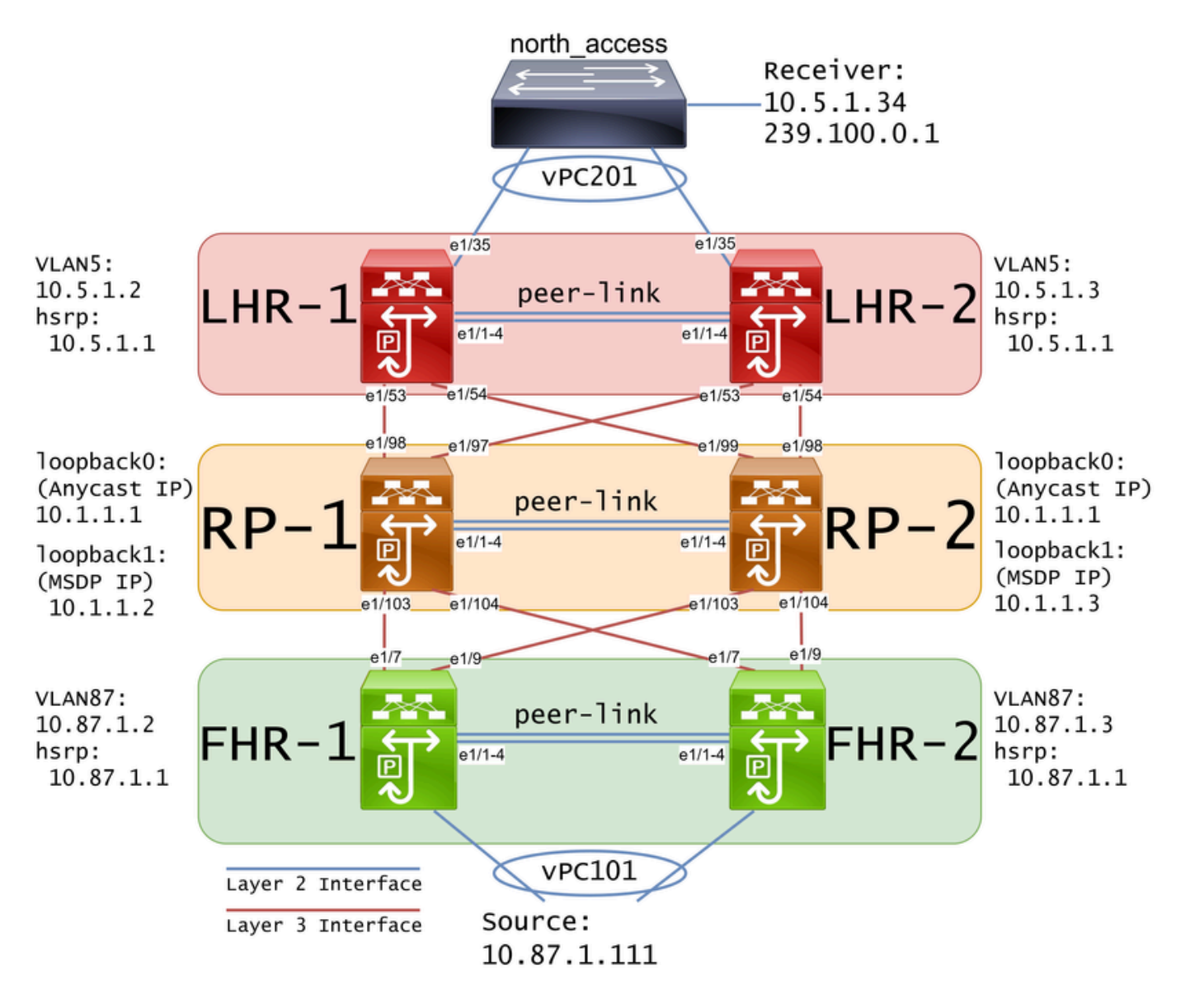

ةهجاوب ءاقرزلI تاطابترالI ةيمست متت ،قباسلI يطيطختلI مسرلI يف :ةظحالم  $\blacktriangleright$ 3. ةقبطلا ةهجاو اهنأب ءارمحلا تاطابترالا فصو متي امنيب 2 ةقبطلا

MSDP لبق ددعتملا ثبلاو يداحألا ثبلا نيوكت

3 ةقبطلا تالوحم عيمج ىلع ددعتملا ثبلاو يداحألا ثبلا نيوكت بجي ،MSDP نيوكت لبق

تحجنو 3 ةقبطلا تاهجاو عيمج ىلع EIGRP نيوكت مت ،لاثملا اذه يف .RPs كلذ يف امب Nexus .لبقتسملا ىلإ ردصملا نم ICMP لاصتا تارابتخإ

PIM نيكمت كيلع بجي ،كلذ عمو .يضارتفا لكشب 3 ةقبطلا تاهجاو ىلع IGMP نيوكت متي و RP-1 ىلء اهمادختسال ططخت يذلRP اناونع نيوكت ىلإ ةفاض|إلىاب 3 ةقبطلا تاهجاو ىلع :تباث لكشب -2RP

```
FHR-1:
feature pim
ip pim rp-address 10.1.1.1 group-list 224.0.0.0/4
interface Vlan87
   ip pim sparse-mode
interface Ethernet1/7
   ip pim sparse-mode
interface Ethernet1/9
   ip pim sparse-mode
FHR-2:
feature pim
ip pim rp-address 10.1.1.1 group-list 224.0.0.0/4
interface Vlan87
   ip pim sparse-mode
interface Ethernet1/7
   ip pim sparse-mode
interface Ethernet1/9
   ip pim sparse-mode
RP-1:
feature pim
ip pim rp-address 10.1.1.1 group-list 224.0.0.0/4
interface loopback0
   ip pim sparse-mode
interface Ethernet1/53
   ip pim sparse-mode
interface Ethernet1/54
   ip pim sparse-mode
```

```
RP-2:
feature pim
ip pim rp-address 10.1.1.1 group-list 224.0.0.0/4
interface loopback0
   ip pim sparse-mode
interface Ethernet1/53
   ip pim sparse-mode
interface Ethernet1/54
   ip pim sparse-mode
LHR-1:
feature pim
ip pim rp-address 10.1.1.1 group-list 224.0.0.0/4
interface Vlan5
   ip pim sparse-mode
interface Ethernet1/53
   ip pim sparse-mode
interface Ethernet1/54
   ip pim sparse-mode
LHR-2:
feature pim
ip pim rp-address 10.1.1.1 group-list 224.0.0.0/4
interface Vlan5
   ip pim sparse-mode
interface Ethernet1/53
   ip pim sparse-mode
interface Ethernet1/54
   ip pim sparse-mode
```
#### ةكبشلا يف RPs عيمج ىلع MSDP بناجت نيوكت

ريظنلل RP AnyCast ةعومجم يف اوضع نوكت يتلا Nexus تالوحم نم لوحم لك نيوكت بجي :ءارظنك RP-2 و RP-1 نم لك نيوكت متي ،ل|ثمل| اذه يف .يرخأل| Nexus تالوحم عيمج عم

RP-1: feature msdp

ip msdp originator-id loopback1

```
ip msdp peer 10.1.1.3 connect-source loopback1
ip msdp mesh-group 10.1.1.3 rp-mesh
interface loopback0
   description Anycast RP Address
   ip address 10.1.1.1/32
   ip router eigrp 1
   ip pim sparse-mode
interface loopback1
   description MSDP Originator ID
   ip address 10.1.1.2/32
   ip router eigrp 1
RP-2:
feature msdp
ip msdp originator-id loopback1
ip msdp peer 10.1.1.2 connect-source loopback1
ip msdp mesh-group 10.1.1.2 rp-mesh
interface loopback0
   description Anycast RP Address 
   ip address 10.1.1.1/32
   ip router eigrp 1
   ip pim sparse-mode
interface loopback1
   description MSDP Originator ID
   ip address 10.1.1.3/32
   ip router eigrp 1
```
رادصإ ىلإ MSDP ميسقتال 1 ةهجاول! عاجرتسإ مادختسإ متي ،لاثمرلا اذه يف :ةظحالم م ةهجاولا عاجرتسإ ىلع رثانتملا PIM IP عضو نيوكت مزلي ال ،ببسلا اذهلو .PIM سيلو 1. ةهجاولا عاجرتسإ ىلع PIM ل رثانتملا عضولا نيكمت يف ررض يأ دجوي ال ،كلذ عمو 1.

#### ةحصلا نم ققحتلا

ةيؤر كننكمي .ل|صتال| ةل|ح سيسأت ةيؤر دنع حيحص لكشب MSDP Peering نيوكت متي :ةاقلتملا (G،S (ةدايزلاب صاخلا دادعلا

<#root>

 $RP-1#$ 

**show ip msdp summary**

MSDP Peer Status Summary for VRF "default" Local ASN: 0, originator-id: 10.1.1.2

Number of configured peers: 1

```
Number of established peers: 1
Number of shutdown peers: 0
Peer Peer Connection Uptime/ Last msg (S,G)s
Address Man State State Downtime Received Received
10.1.1.3 0
Established
 01:33:54 never
1
```
.ةكبشلا يف ددعتم ثب كانه نكي مل اذإ 0 دنع ىقلتملا S)G،S (دادع ىقبي :ةظحالم

### اهحالصإو ءاطخألا فاشكتسا

#### عامتسالا ةلاح يف قصتلا Peering MSDP

:عامتسالا ةلاح يف ل|صتال| ةلاح نأ ىلإ show ip msdp summary رمأل| ريشي

```
<#root>
RP-1#
show ip msdp summary
MSDP Peer Status Summary for VRF "default"
Local ASN: 0, originator-id: 10.1.1.2
Number of configured peers: 1
Number of established peers: 0
Number of shutdown peers: 0
Peer Peer Connection Uptime/ Last msg (S,G)s
Address ASN State Downtime Received Received
10.1.1.3 0
Listening
 00:03:27 never 0
```
:يه ةلأسملا هذهل ةلمتحملا بابسألا

.حيحص ريغ لكشب MSDP نيوكت مت 1. .ضعبلا مهضعب ىلإ لوصولا ىلع MSDP نارقأ ةردق مدع يف لاصتالا لشف ببست 2.

ءاطخأ فاشكتسال ethanalyzer مادختسإ نكمي ،حيحص نيوكتلا نأ ضارتفاب ،لاثملا اذه يف 10.1.1.3. و 10.1.1.2 نيب اهحالصإو لمتحملا ةمزحلا نادقف

لوصحلل <u>Nexus series تالوحم ىلع رزيلااناثيإلI تاعومجم ذيفنت ةيفيك</u> دهاش :ةظحالم  $\bullet$ .رزيلااناثيإل الوح ليصافتلا نم ديزم ىلع

(G ،S (ددعتملا ثبلا ةكراشم متت مل

لمتحملا نمف ،ديزت ال اهيقلت مت يتلا (s،g)S) نكلو اهؤاشنإ مت دق لاصتال قلاح تناك اذإ  $\sim$ لهاجت متي هنأ وه كولسلا اذهل احيجرت رثكألا ببسلا .حيحص لكشب MSDP نيوكت متي الأ :فشتكم RP ناونع راركت ببسب s)G،S(

<#root>

RP-1#

**show ip msdp event-history events | i looping**

2023 Sep 22 12:13:15.106735 msdp [26860]: : Possible looping SA or duplicate RP address exists, RP 10.1 2023 Sep 22 12:10:10.314695 msdp [26860]: : Possible looping SA or duplicate RP address exists, RP 10.1 2023 Sep 22 12:09:08.352690 msdp [26860]: : Possible looping SA or duplicate RP address exists, RP 10.1 2023 Sep 22 12:08:06.688953 msdp [26860]: : Possible looping SA or duplicate RP address exists, RP 10.1 2023 Sep 22 12:07:04.403736 msdp [26860]: : Possible looping SA or duplicate RP address exists, RP 10.1

،كلذ عمو .ئشنملا فرعمك RP ناونع مادختسال Nexus لوحم نيوكت متي ،يضارتفا لكشب يذلا ئشنملا فرعم سفن مادختساب MSDP ءارظن نم ريظن لك مايق يف كلذ ببستي .S)G،S (لهاجت يف ببستي

نم 10.1.1.1 RP ناونع مادختسإ متي ،ئشنملا فرعم نيوكت متي مل اذإ ،لاثملا اذه يف :AnyCast RP لمعل اديرف IP ناونع نوكي نأ بجي امدنع ئشنملا فرعمك 0loopback0

RP-1: feature msdp ip msdp peer 10.1.1.3 connect-source loopback1 ip msdp mesh-group 10.1.1.3 rp-mesh interface loopback0 description Anycast RP Address ip address 10.1.1.1/32 ip router eigrp 1 ip pim sparse-mode interface loopback1 description MSDP Originator ID ip address 10.1.1.2/32

ip router eigrp 1

RP-2: feature msdp ip msdp peer 10.1.1.2 connect-source loopback1 ip msdp mesh-group 10.1.1.2 rp-mesh

interface loopback0 description Anycast RP Address ip address 10.1.1.1/32 ip router eigrp 1 ip pim sparse-mode

interface loopback1 description MSDP Originator ID ip address 10.1.1.3/32 ip router eigrp

:MSDP صخلم show رمأ يف id-ئشنملا ديكأت مت

#### <#root>

RP-1#

**show ip msdp summary**

MSDP Peer Status Summary for VRF "default" Local ASN: 0,

**originator-id: 10.1.1.1**

<--- rp-address from loopback0 is used for the originator-id

Number of configured peers: 1 Number of established peers: 0 Number of shutdown peers: 0

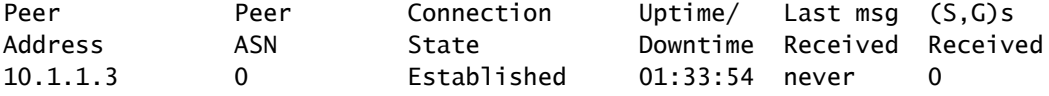

#### <#root>

RP-2#

**show ip msdp summary**

MSDP Peer Status Summary for VRF "default" Local ASN: 0, **originator-id: 10.1.1.1** <--- rp-address from loopback0 is used for the originator-id Number of configured peers: 1 Number of established peers: 0 Number of shutdown peers: 0 Peer Peer Connection Uptime/ Last msg (S,G)s Address ASN State Bowntime Received Received نوكي ثيح (AS (BGP ل ةيتاذلا ةمظنألا نيب ريظنلل MSDP مادختسإ مت اذإ :ةظحالم مادختسإ مت اذإ ،كلذ عمو .يضارتفالا ئشنملا فرعم كرت نكمي ،ةداع افلتخم RP ناونع .MSDP ريظن لك ىلع اديرف ئشنملا فرعم نوكي نأ بجي ،RP AnyCast ل MSDP

نامضل MSDP يراظن نم لك ىلع 1loopback1 ip msdp source-id loopback نيوكت بجي ،ةلكشملا هذه لحل .ديرفلا ئشنملا فرعم مادختسإ

### ةلص تاذ تامولعم

- [OS-NX Series 9000 Nexus Cisco ثبلا ددعتم هيجوتلا نيوكت ليلد](/content/en/us/td/docs/dcn/nx-os/nexus9000/103x/configuration/multicast/cisco-nexus-9000-series-nx-os-multicast-routing-configuration-guide-release-103x/m_9k_configuring_msdp_9x.html) •
- [\(MSDP \(ددعتملا ثبلا ردصم فاشتكا لوكوتورب 3618RFC رايعملا](https://datatracker.ietf.org/doc/html/rfc3618) •
- [\(RP \(AnyCast ءاقتلالا ةطقن ةيلآ 3446RFC رايعملا](https://www.ietf.org/rfc/rfc3446.txt) •
- [AnyCast RP](/content/en/us/td/docs/ios/solutions_docs/ip_multicast/White_papers/anycast.html)
- [Cisco نم تاليزنتلاو ينفلا معدلا](https://www.cisco.com/c/ar_ae/support/index.html?referring_site=bodynav) •

ةمجرتلا هذه لوح

ةي الآلال تاين تان تان تان ان الماساب دنت الأمانية عام الثانية التالية تم ملابات أولان أعيمته من معت $\cup$  معدد عامل من من ميدة تاريما $\cup$ والم ميدين في عيمرية أن على مي امك ققيقا الأفال المعان المعالم في الأقال في الأفاق التي توكير المالم الما Cisco يلخت .فرتحم مجرتم اهمدقي يتلا ةيفارتحالا ةمجرتلا عم لاحلا وه ىل| اًمئاد عوجرلاب يصوُتو تامجرتلl مذه ققد نع امتيلوئسم Systems ارامستناه انالانهاني إنهاني للسابلة طربة متوقيا.